# Seminario Microsoft Teams Canales

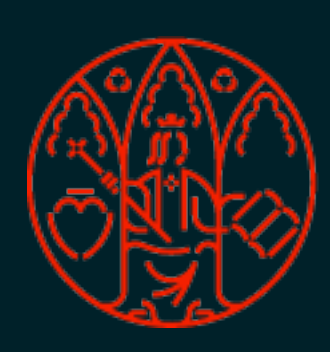

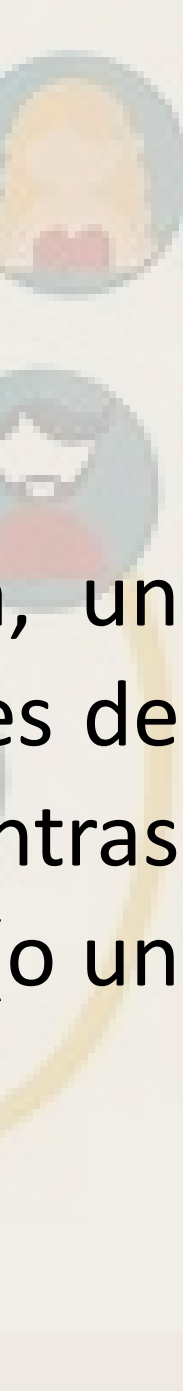

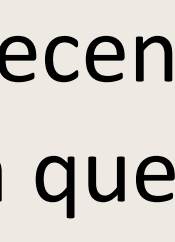

**1. Los canales se encuentran dentro de los equipos.** Cada canal se dedica a algo concreto, ya sea un tema, un departamento o un proyecto. Los canales son los lugares donde se realiza el trabajo: donde se abren conversaciones de texto, audio y vídeo para todo el equipo, donde se comparten archivos y donde se agregan aplicaciones. Mientras que las conversaciones de canal son públicas, un chat es privado, se produce únicamente entre tú y otra persona (o un

En Teams, el trabajo en equipo y la comunicación sucede en los canales.

**2. Cada equipo tiene un canal General.** Canal predeterminado. Siempre es el primero y no se puede eliminar.

- grupo de personas).
- 
- **3. Pestañas del canal.** Los canales tienen dos pestañas de forma predeterminada (pueden añadirse más):
	- lo lea. Mismas funcionalidades que los Chats.
	- **Archivos.** Aquí se almacenan todos los archivos que se han compartido en el canal.

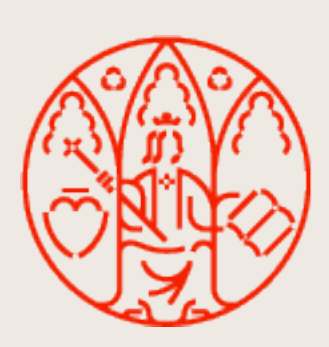

• **Publicaciones.** Muro donde se muestran todas las conversaciones. Las respuestas a un mensaje permanecen adjuntas al mensaje original. De esta forma, el hilo de la conversación se puede seguir fácilmente para cualquiera que

## **Canales**

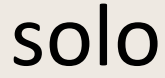

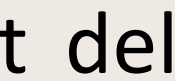

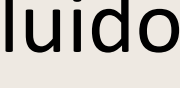

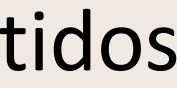

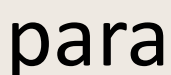

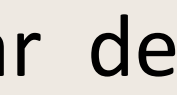

### **Canales estándar, privados y compartidos**

La mayoría de los canales son canales estándar, disponibles para todos los miembros del equipo. En la Universidad de Murcia, solo los propietarios de un equipo pueden crear canales.

Canales estándar. Accesibles para todos los miembros del equipo.

- Están abiertos para todos los miembros. Cualquier cosa publicada puede ser buscada por otros usuarios.
- equipo. Por defecto, son accesibles por todos los miembros del equipo.

• Los archivos que compartimos (se pueden ver en la **pestaña Archivos**) se almacenan en una carpeta del SharePoint del

Canales privados. Accesibles sólo para un grupo específico de contactos del equipo.

• Se crean para discusiones que no deberían estar abiertas para todos los miembros, por lo que debes ser incluido

• Al compartir un archivo, sólo pueden acceder a él las personas con acceso a este canal privado. Estos archivos compartidos

- expresamente.
- se alojan en un SharePoint propio del canal. Esto garantiza la privacidad.

Canales compartidos. Pueden estar accesibles sólo para un grupo específico de contactos del equipo, para todos o incluso para personas de la organización que no pertenecen al equipo.

• Se crean para permitir que usuarios externos accedan de manera transparente al canal sin necesidad de cambiar de

institución.

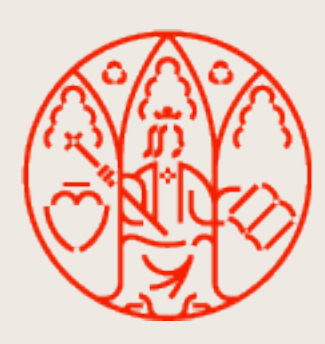

#### Canales. Creación MICROSOFT TEAMS

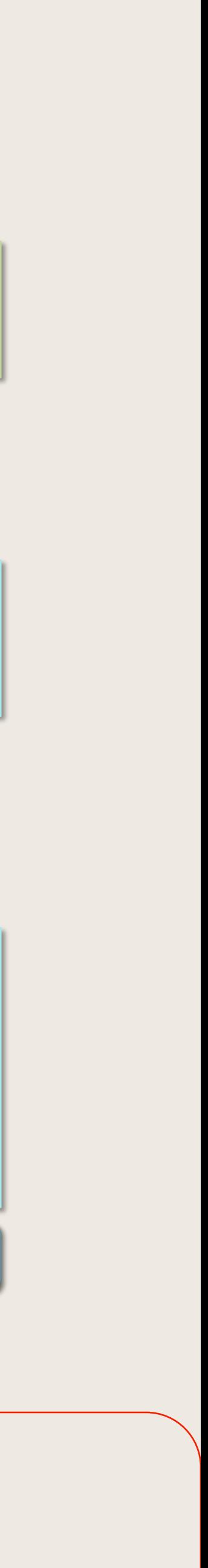

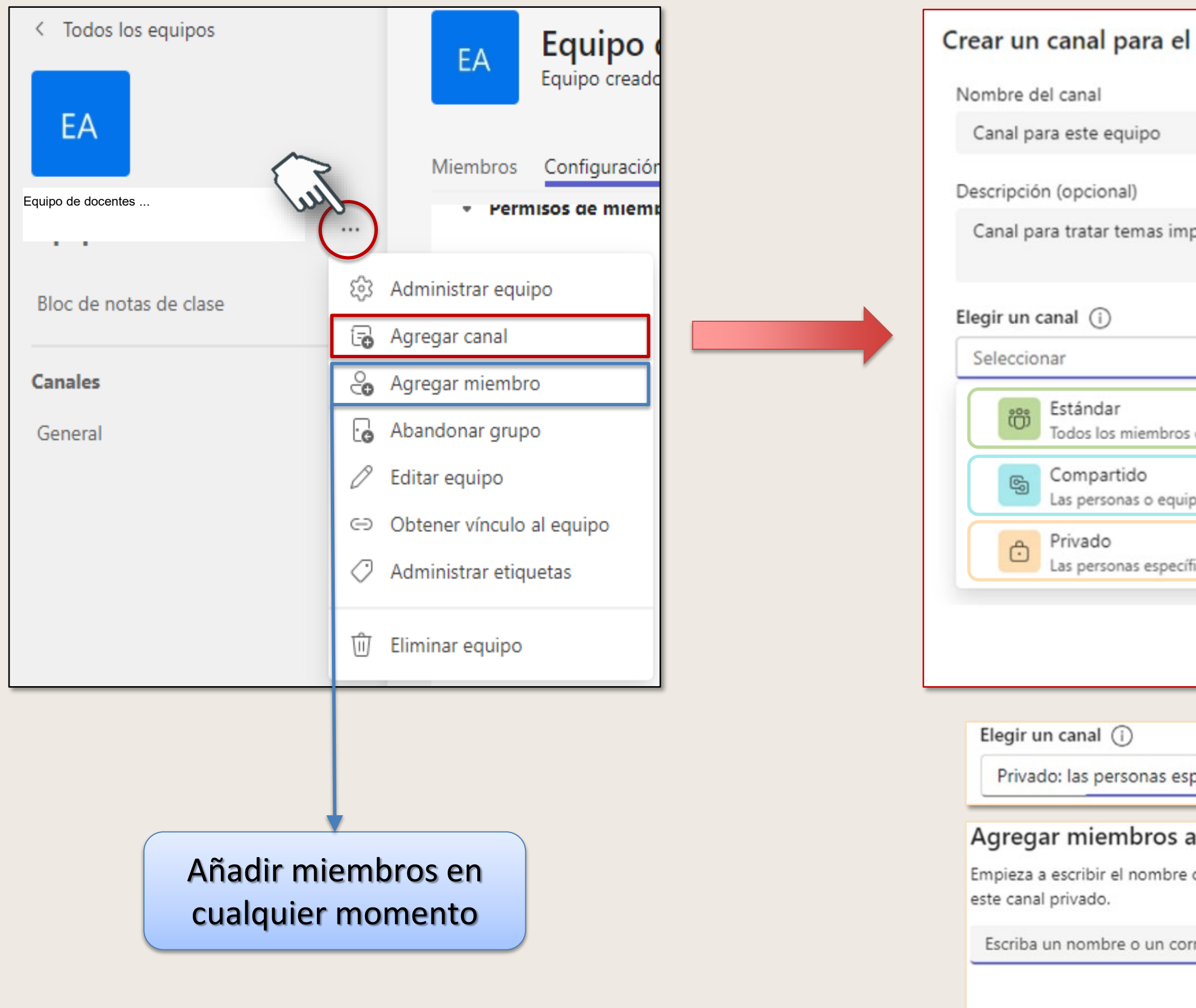

### **Creación de canales**

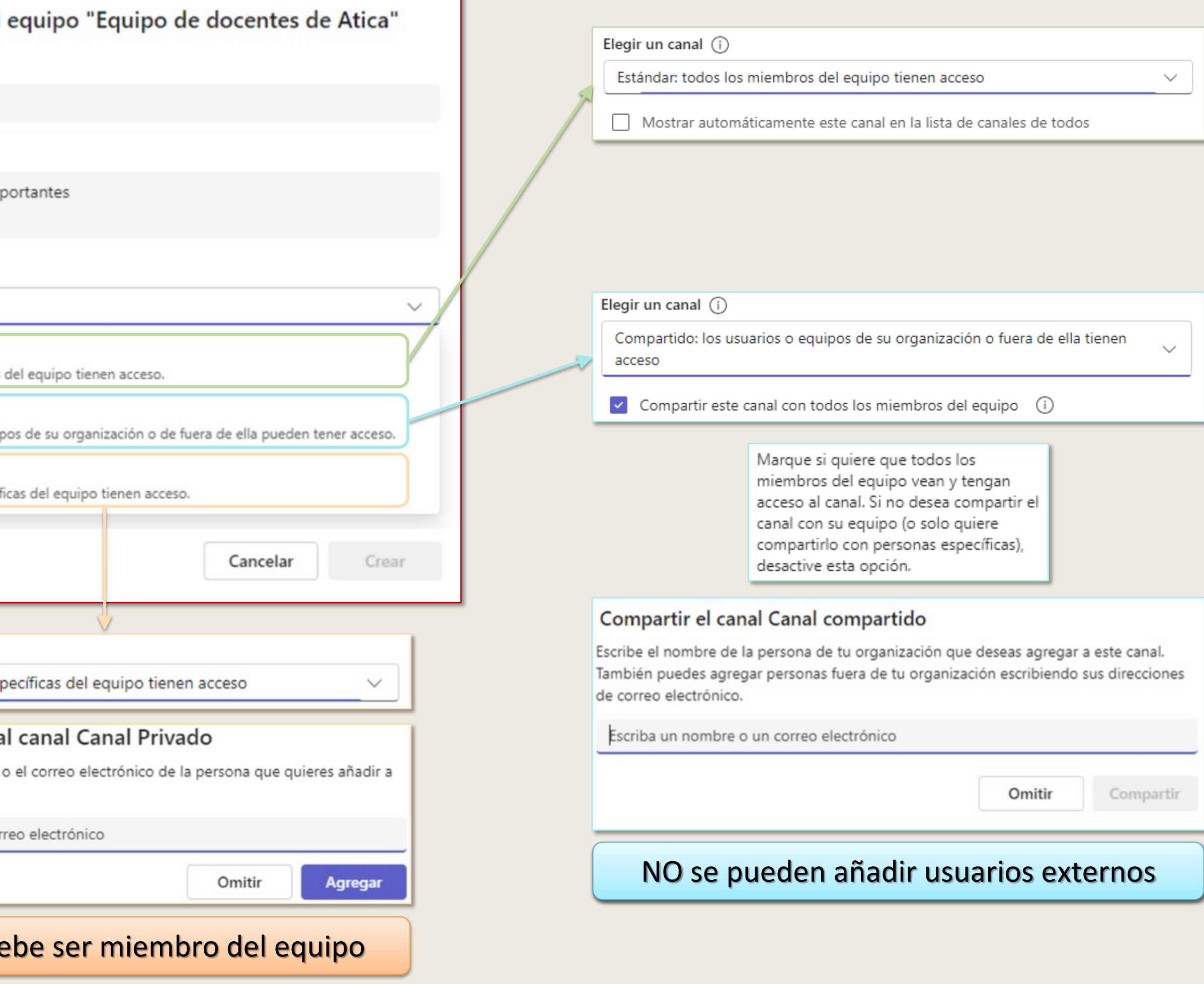

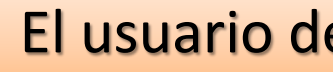

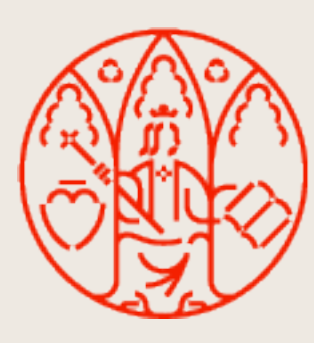

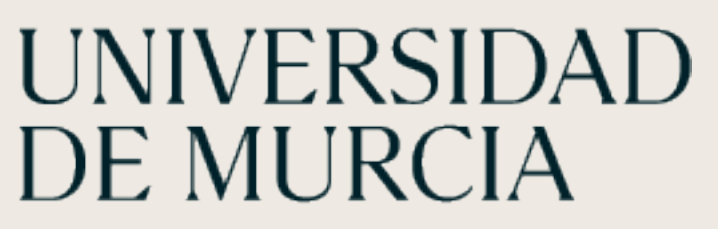

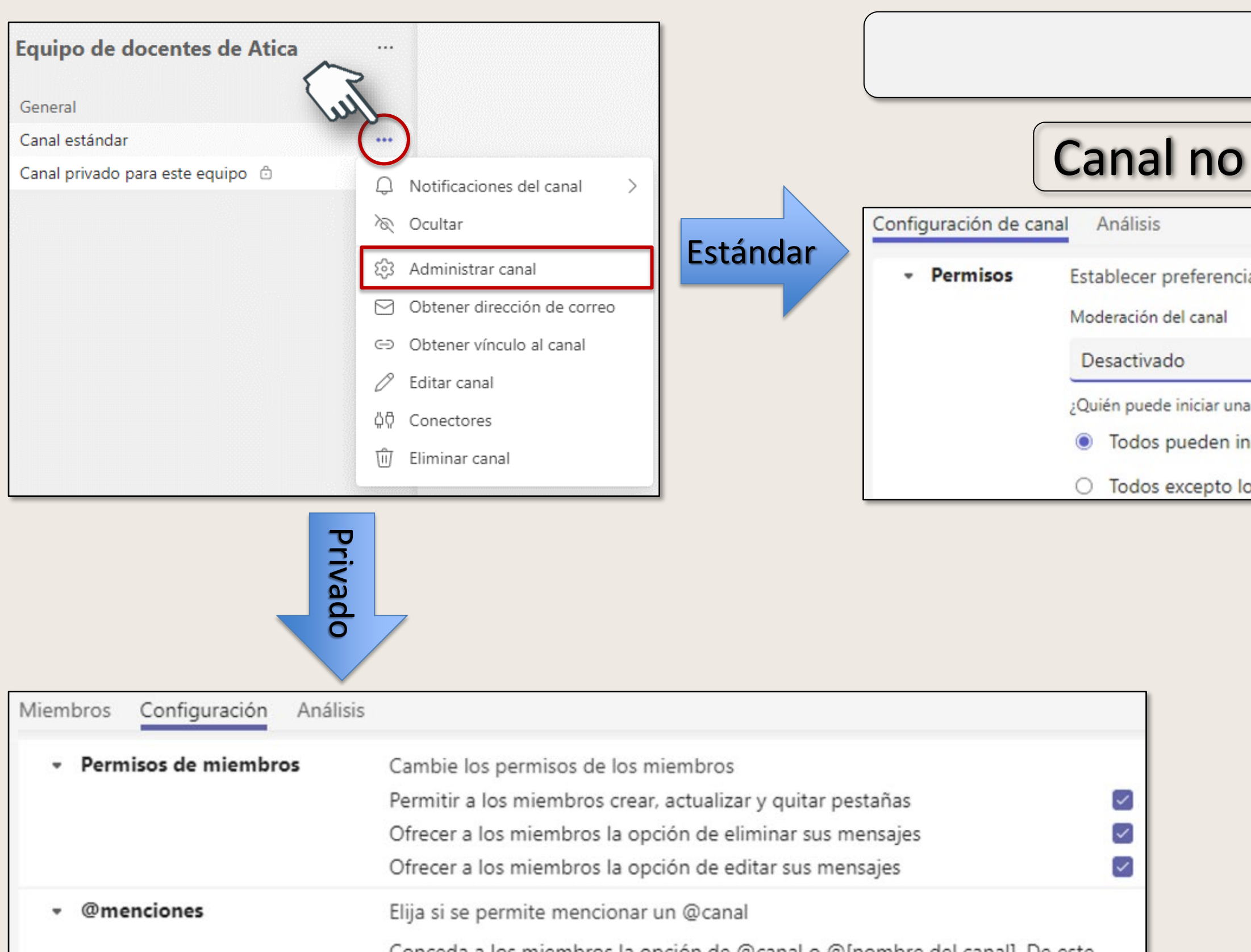

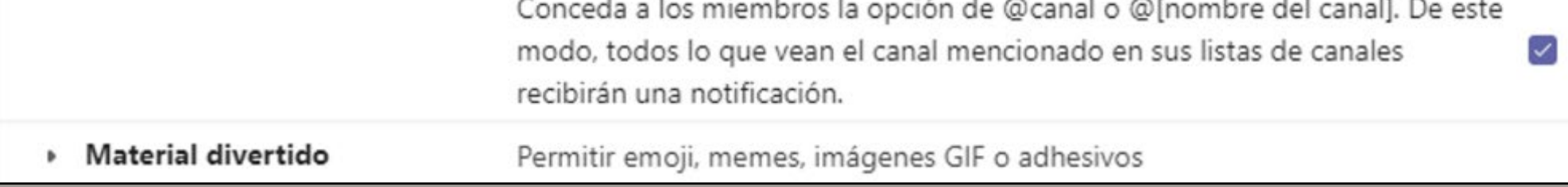

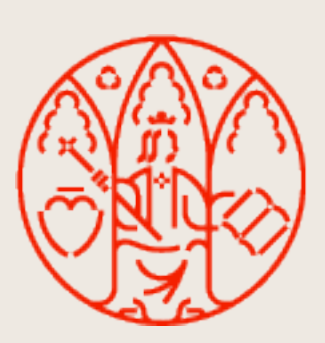

## UNIVERSIDAD<br>DE MURCIA

#### **Administración de canales**

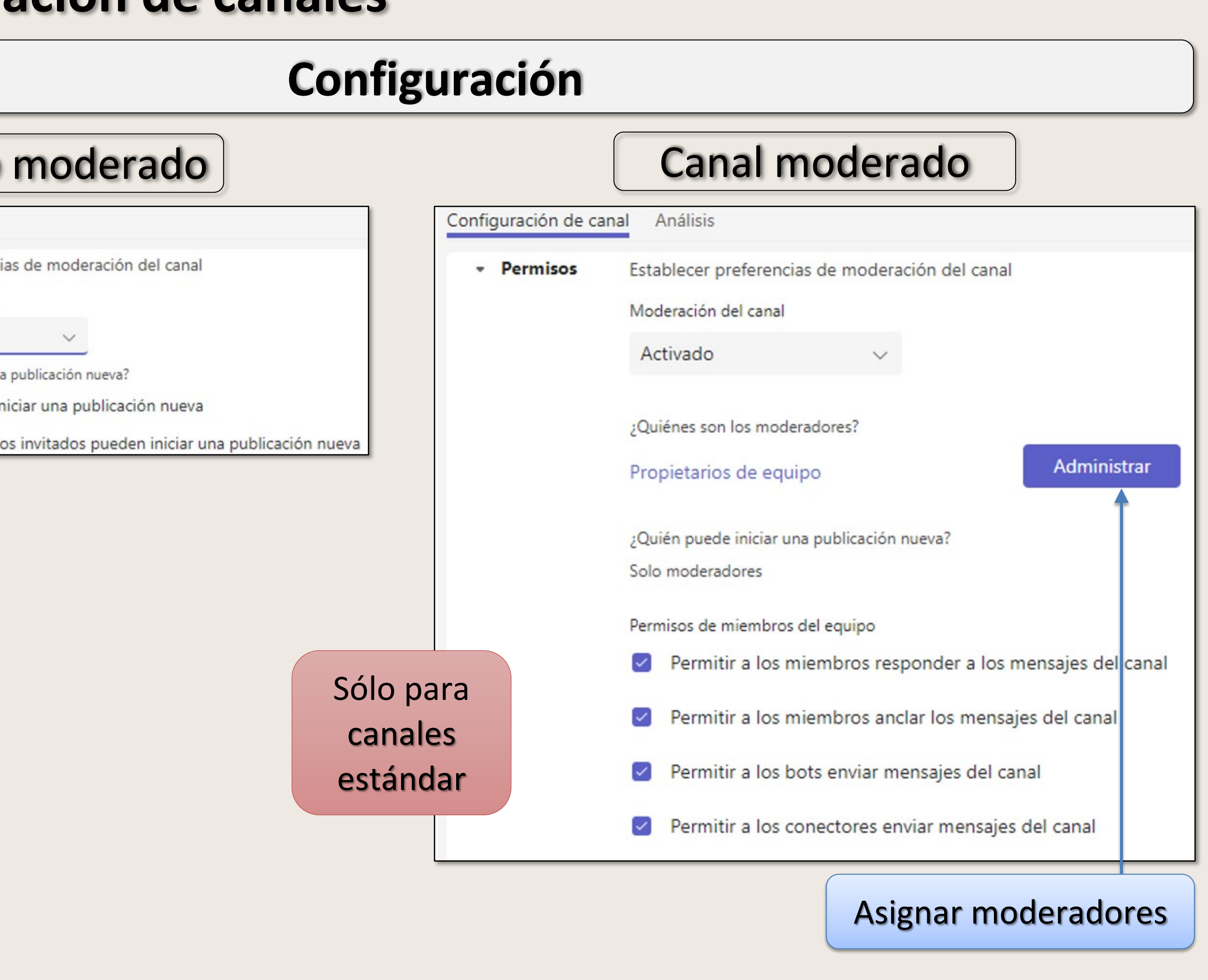

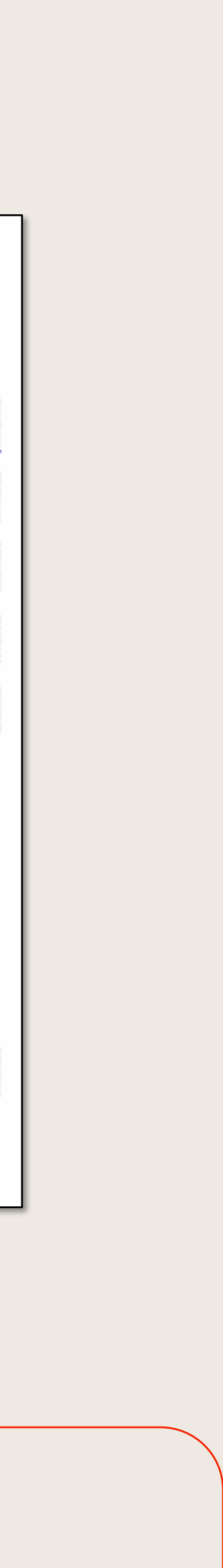

### **Notificaciones generales de equipos y canales**

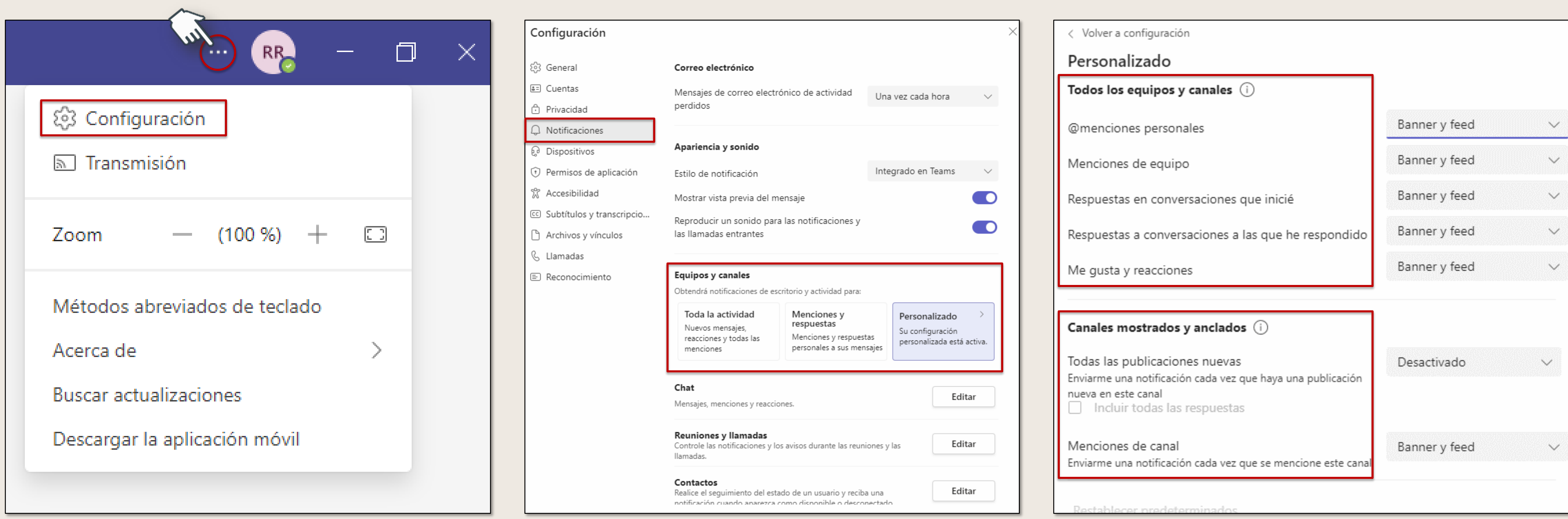

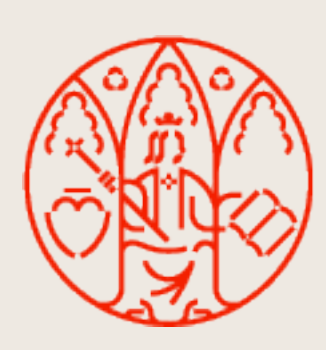

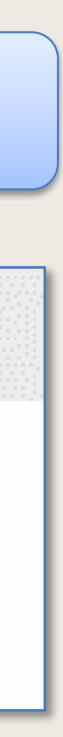

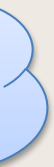

#### **Personalizar notificaciones del canal**

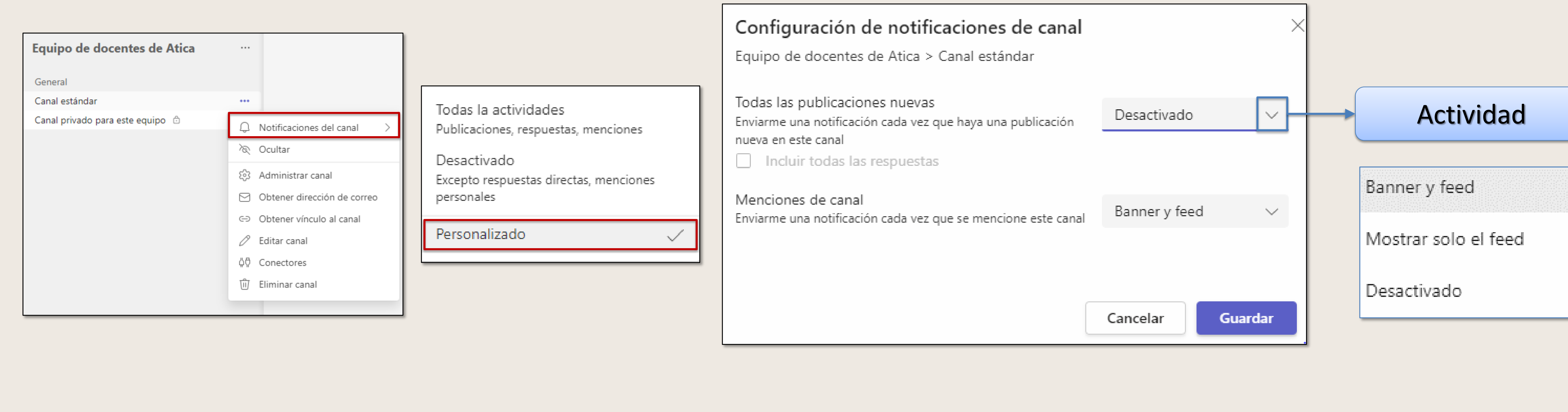

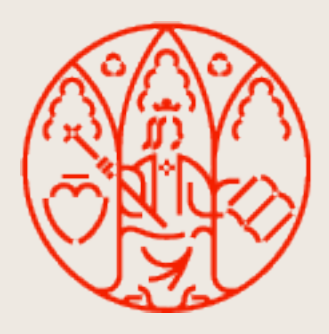

rosaelena.diazrueda ha publicado un  $1\times1$ nuevo mensaje Equipo de docentes de Atica / General

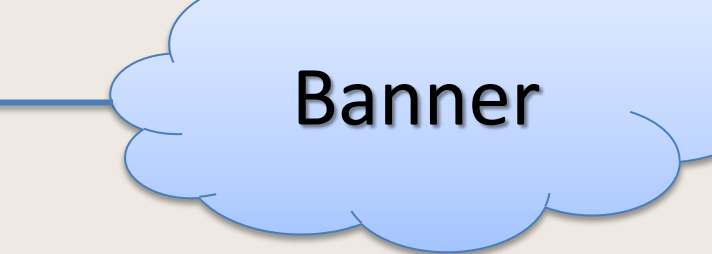

#### **Notificaciones**

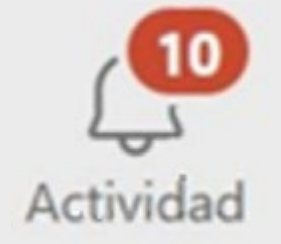

Cuando aparece un número sobre un círculo rojo en Actividad, te indica que tienes X notificaciones.

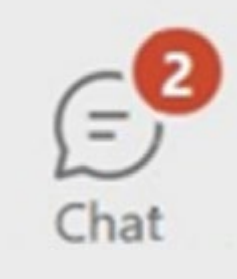

Estas notificaciones permanecen en la fuente durante 30 días. Después expiran y ya o no se muestran en la fuente.

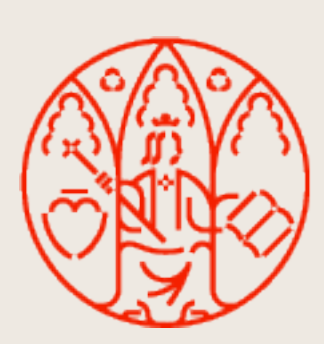

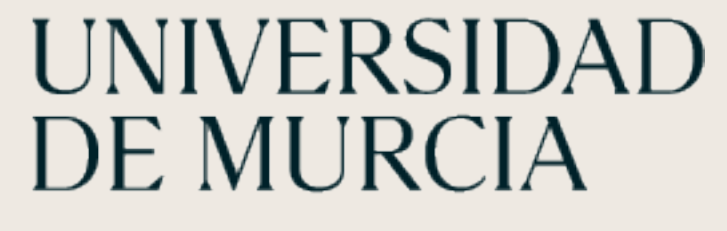

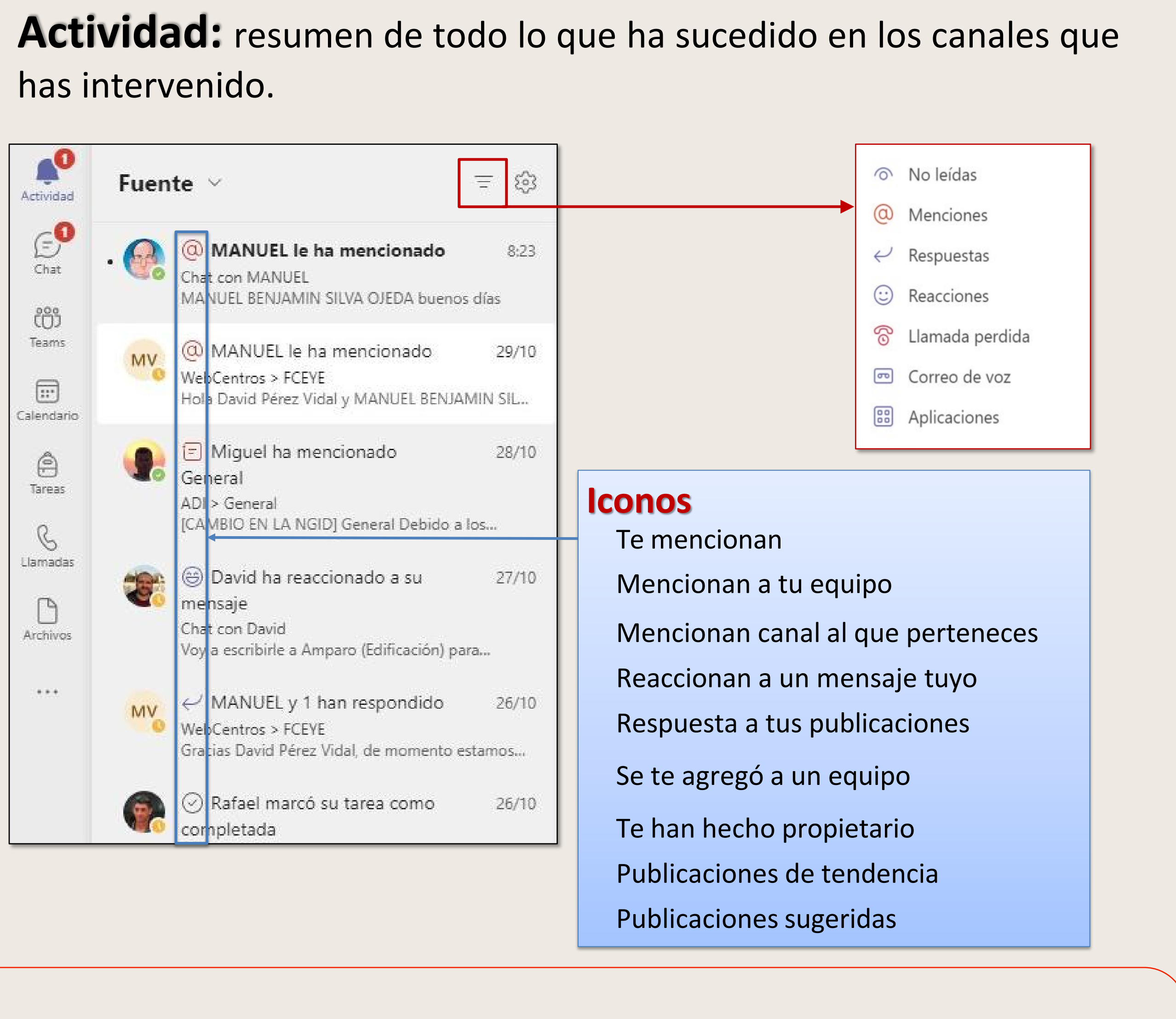

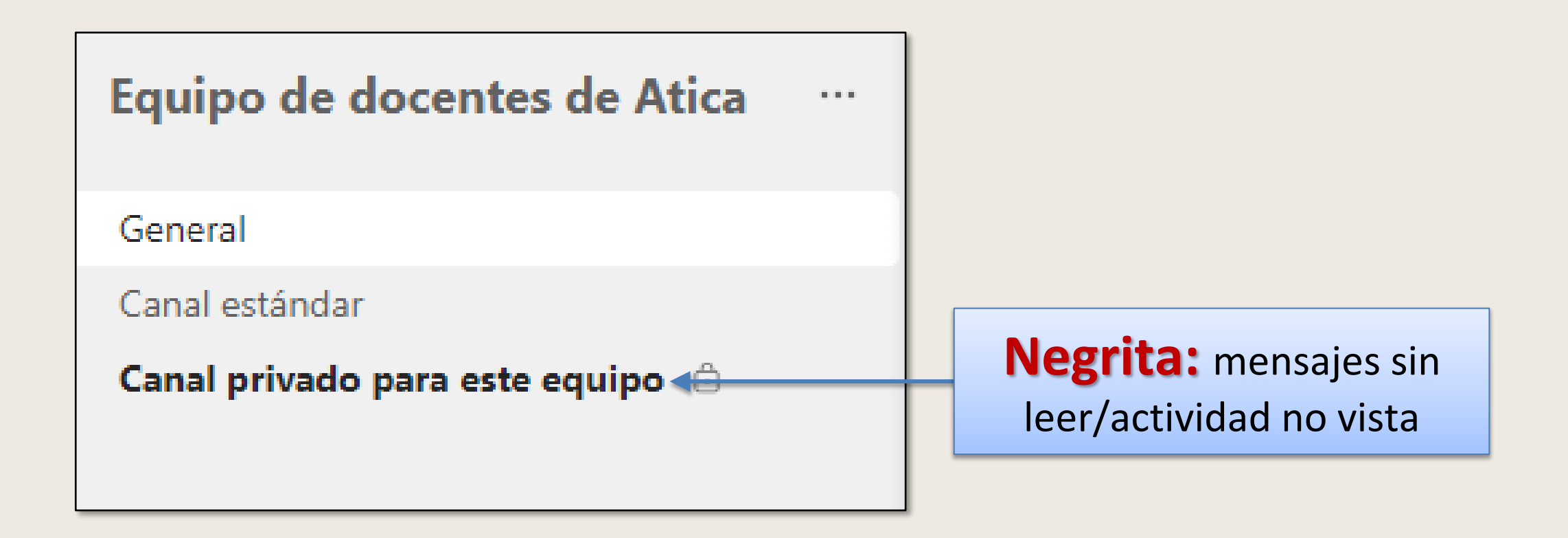

### **Comprobar notificaciones**

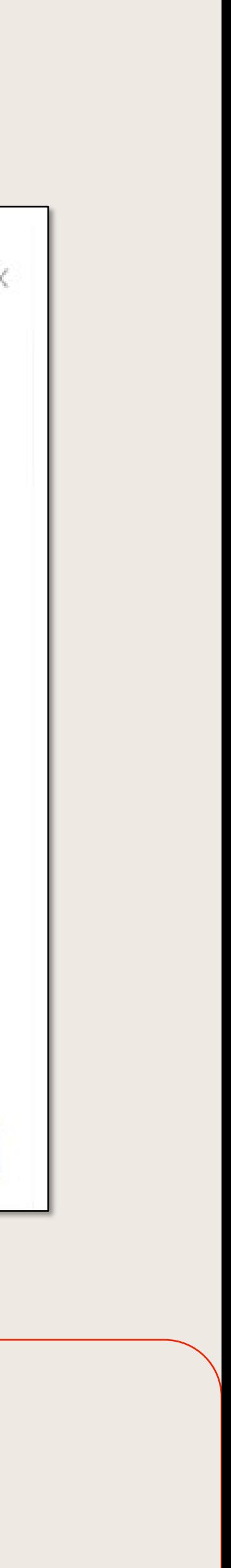

#### **Notificaciones de ausencias** Se sincronizará con tu calendario de Outlook.

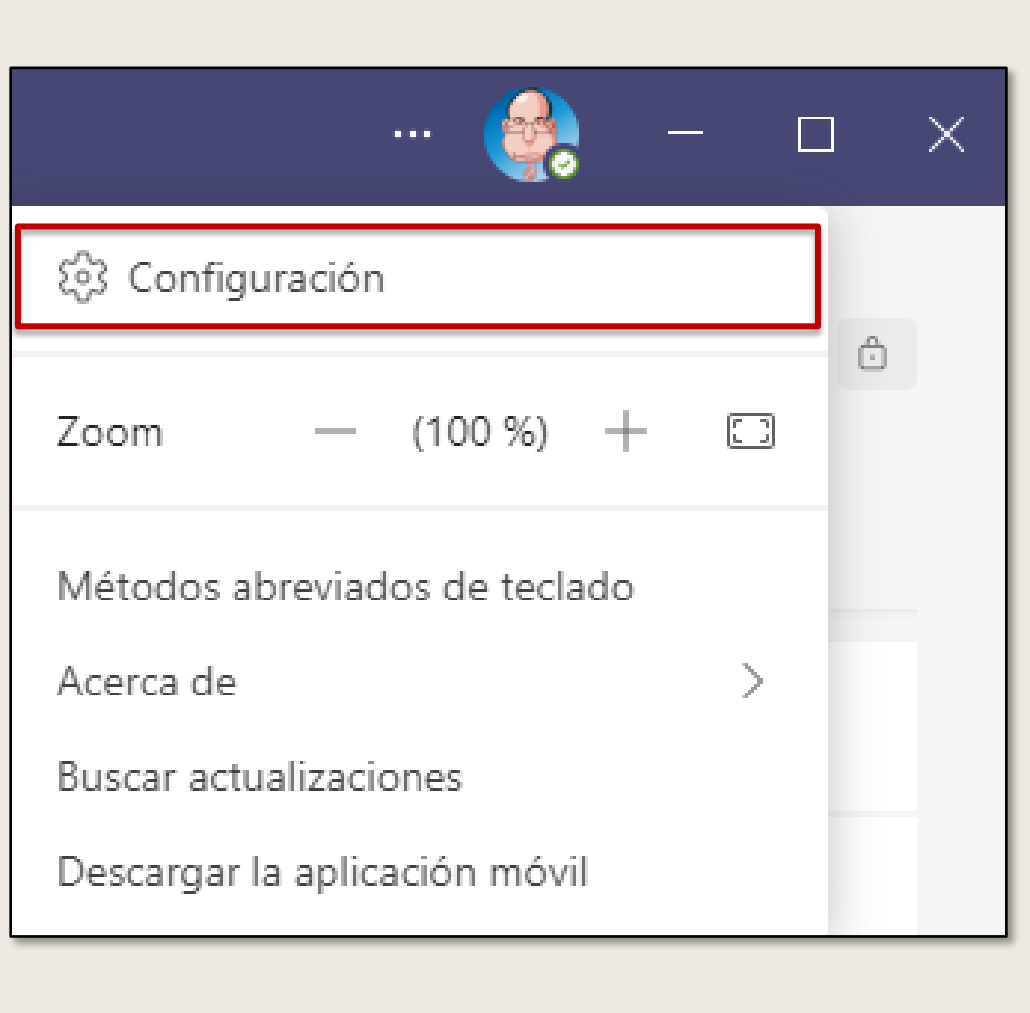

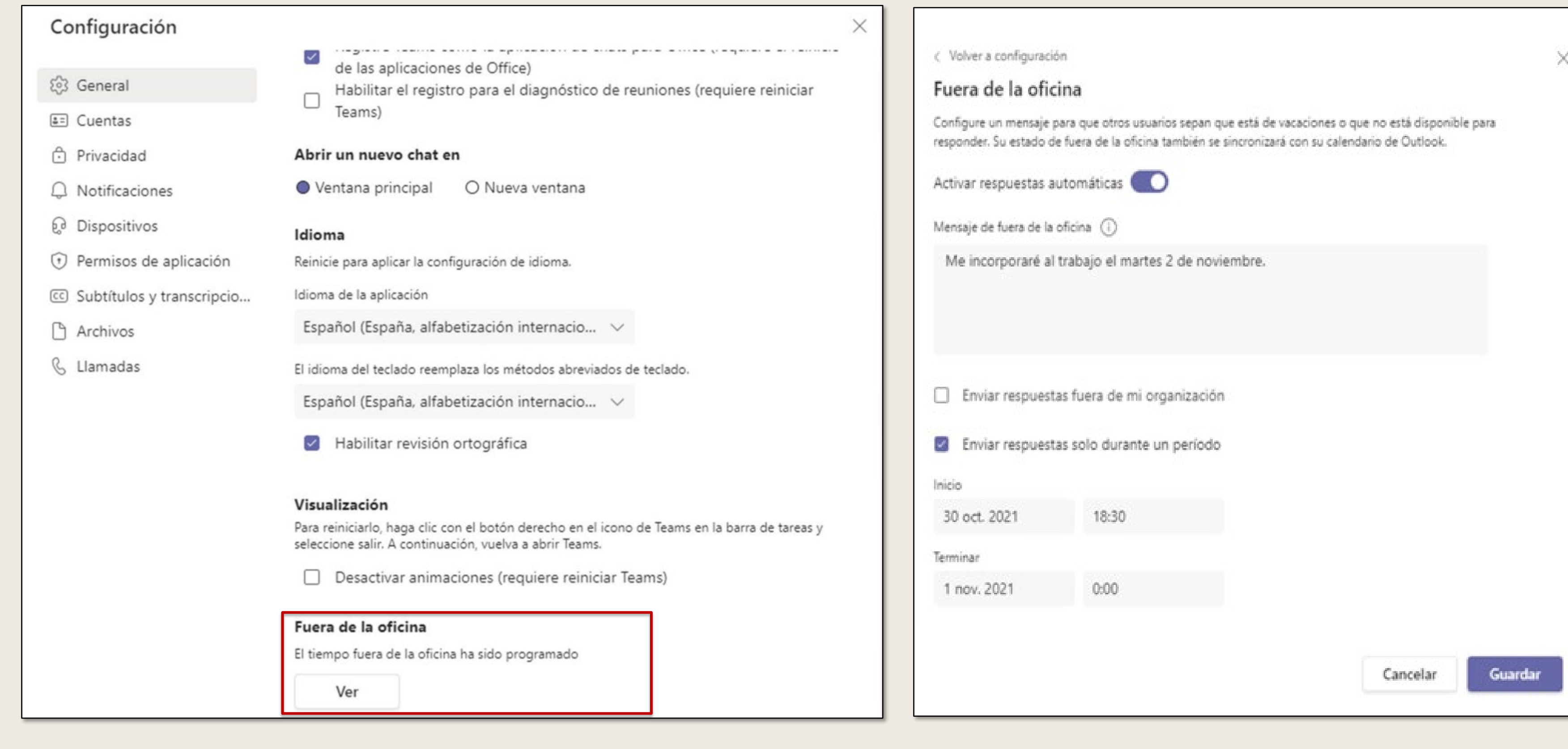

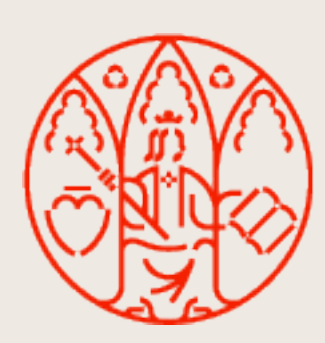

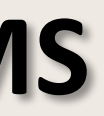

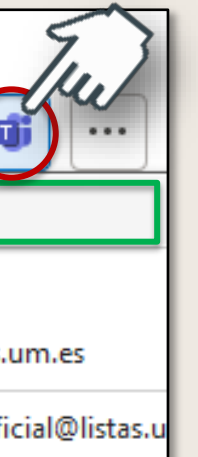

### **Compartir un mensaje de TEAMS con Outlook Compartir un mensaje de Outlook con TEAMS**

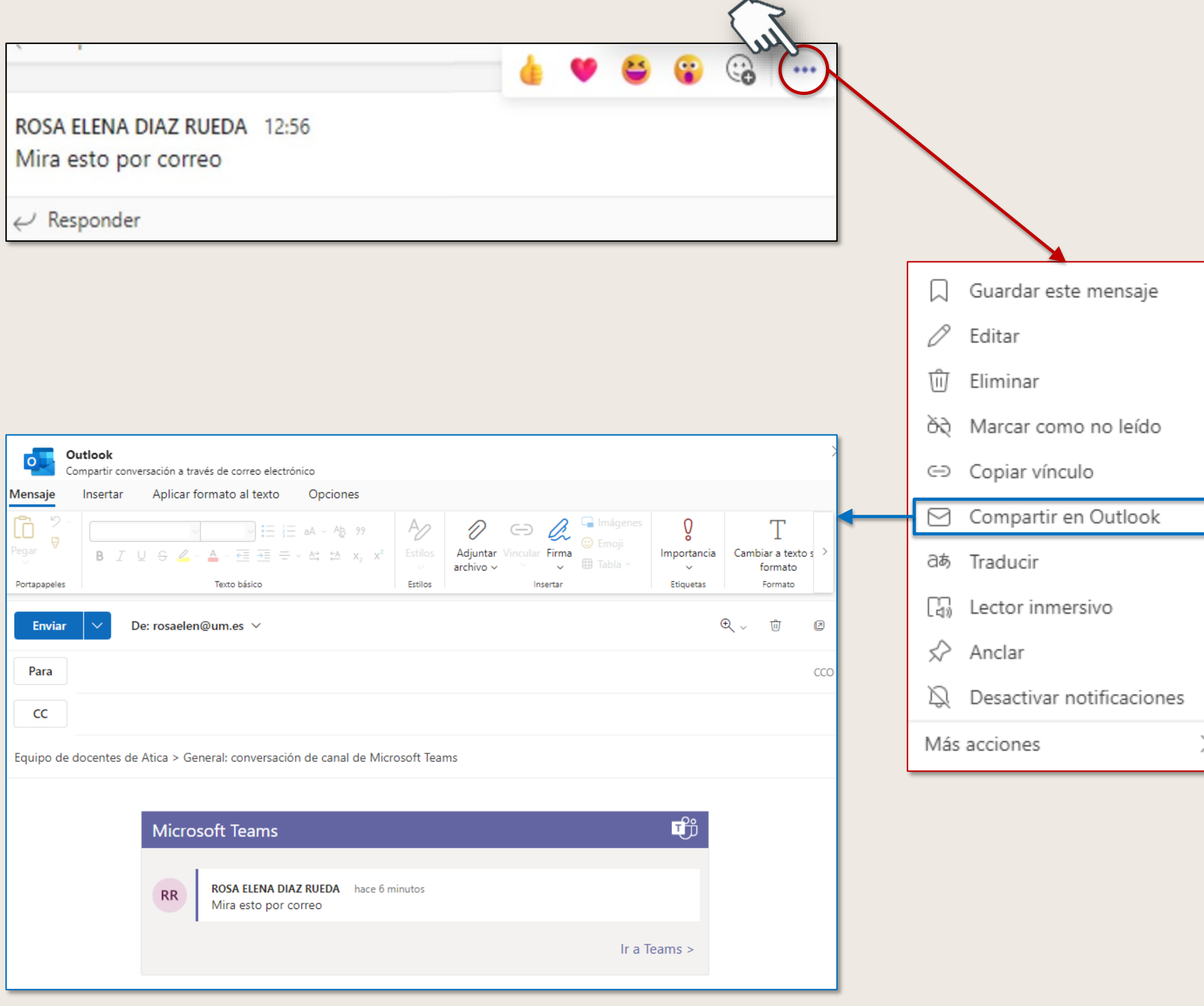

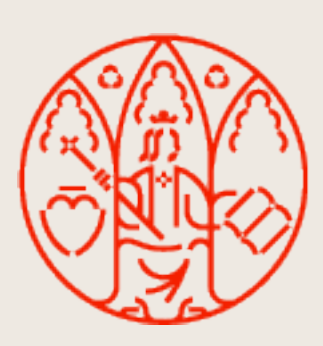

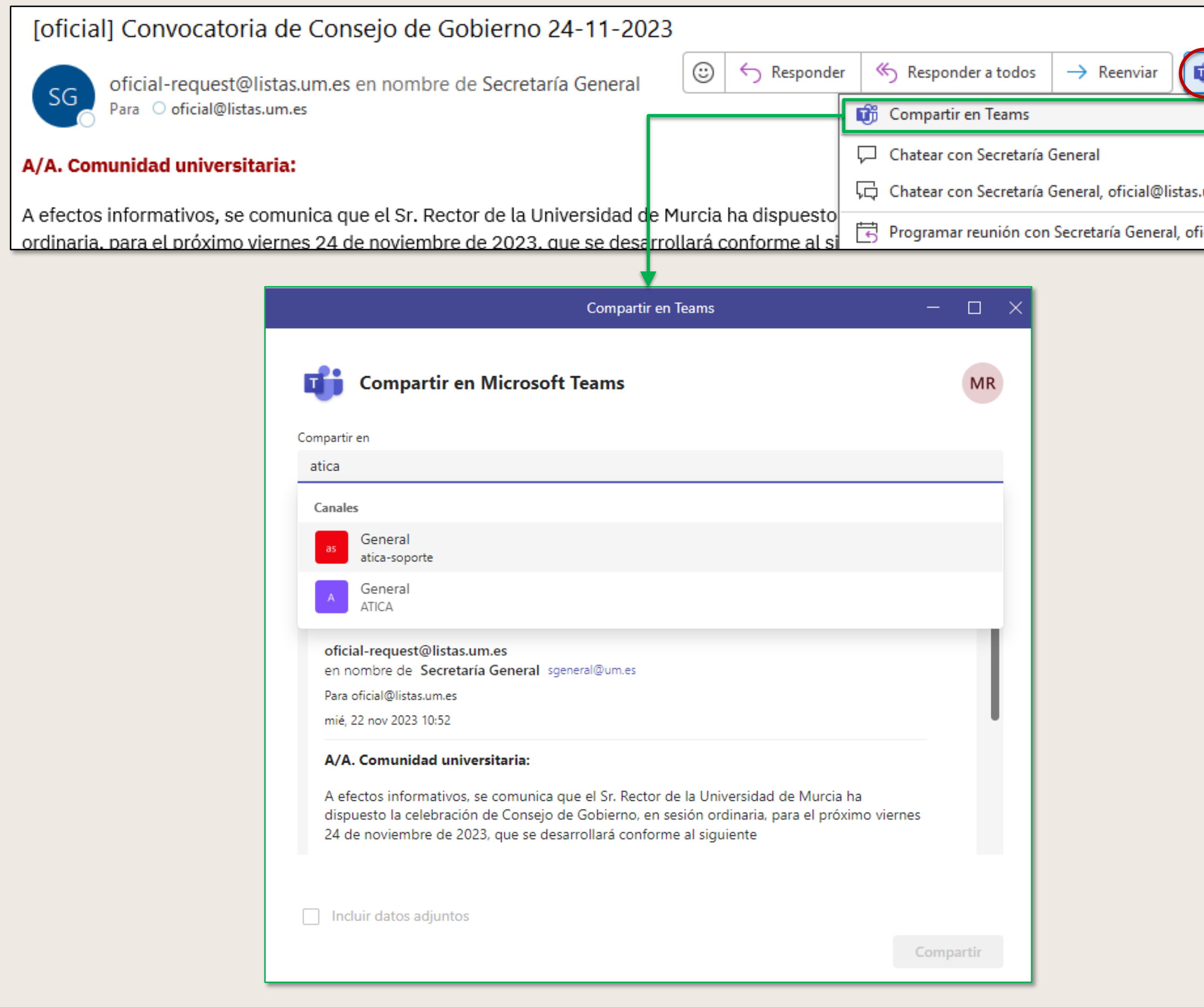

Pestaña Archivos MICROSOFT TEAMS

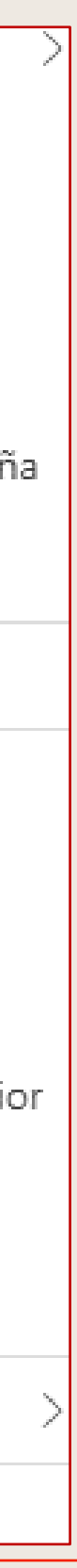

Los archivos que se cargan en un canal estándar se almacenan en la carpeta de canal del SharePoint de tu equipo. Los archivos de un canal privado se almacenan en un SharePoint propio del canal. Estos archivos están disponibles a través de la pestaña Archivos.

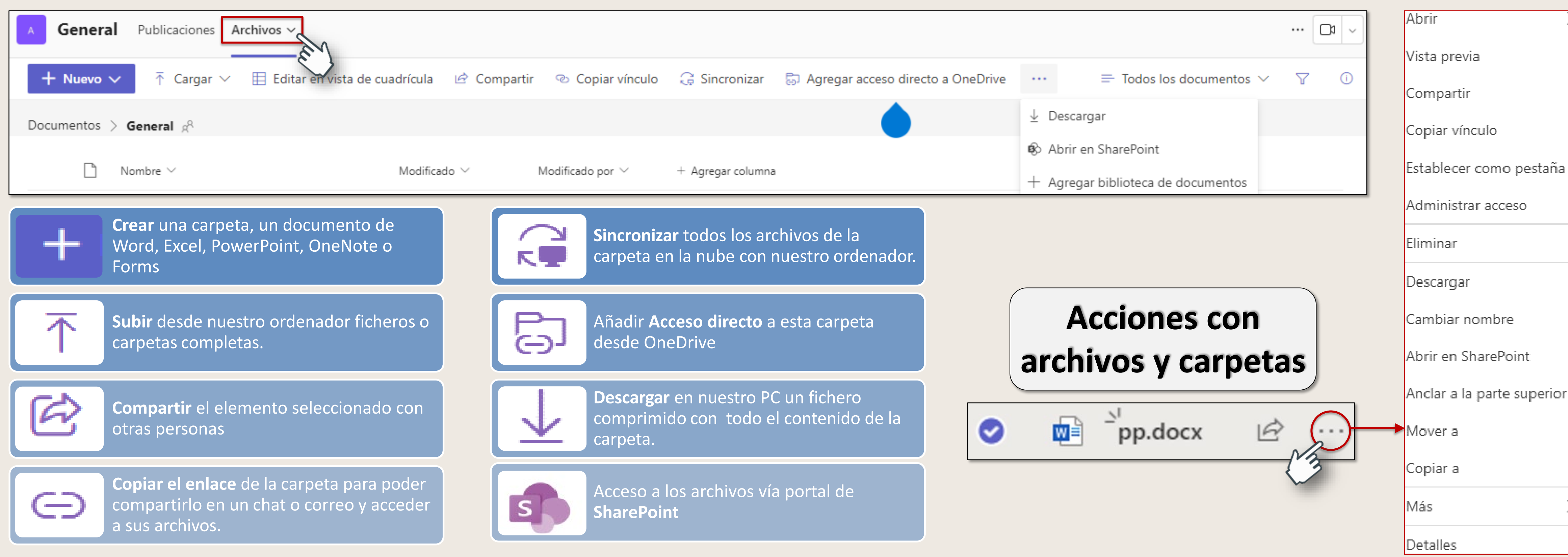

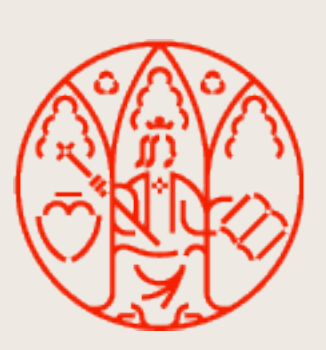

#### **Pestaña Archivos**

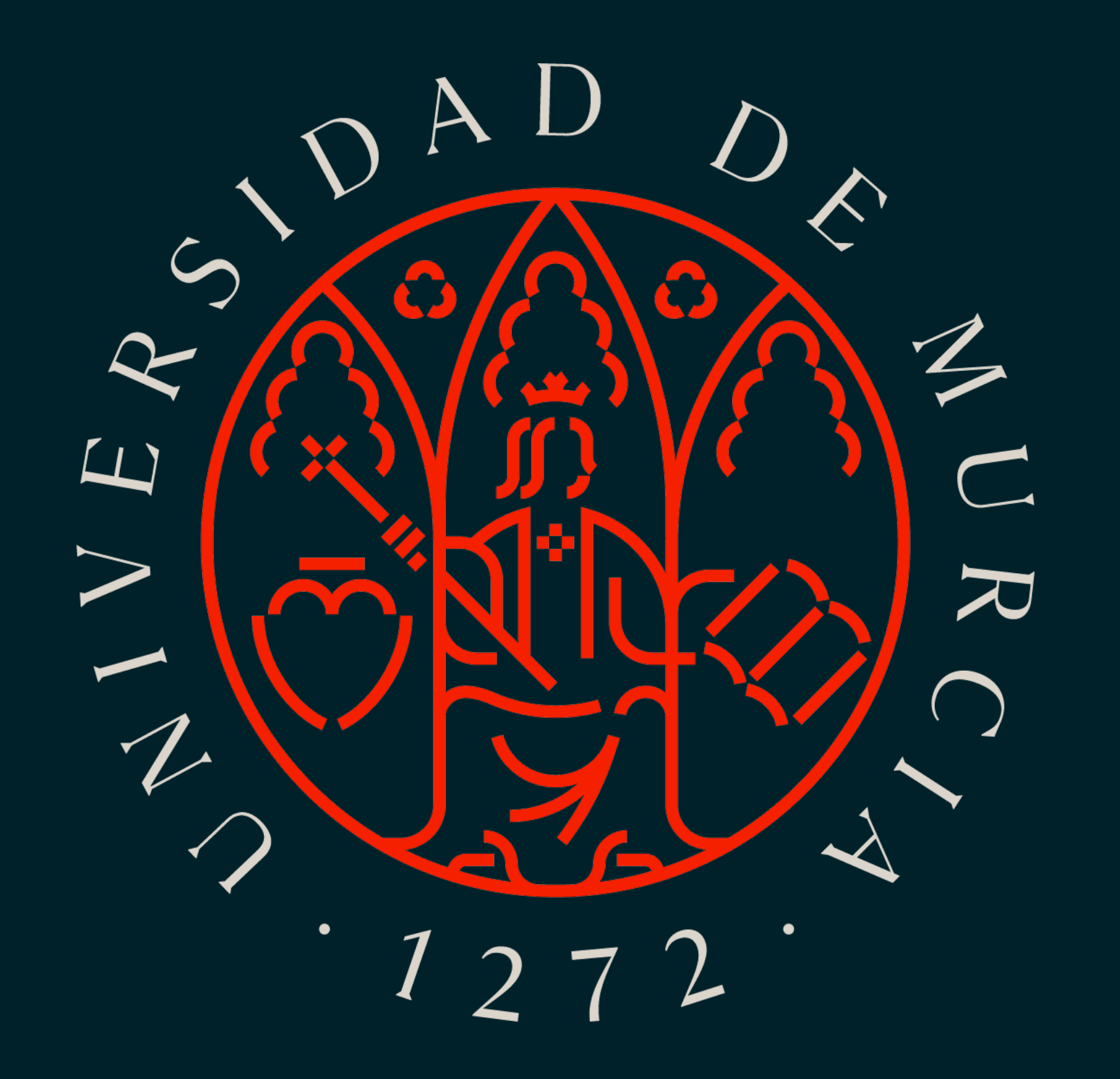